## **Sending Listings to ShowingTime from Flexmls**

\$779,000

Active /

\$759,900

80r

**807** 

**TransactionDesk** 

Active

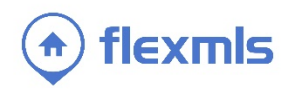

## **OPEN MULTIPLE LISTINGS IN SHOWINGTIME** On a search results screen, select 1 - Residential < Share Save ⊆ E-Mail A Print for CMA & Export & ShowingCart A Report Violatio multiple listings then click the work on behalf of a contact new **ShowingCart** link at the top of the  $\blacksquare$  $6$  0 Edit Search List Detail Photos Map Compare Message page to open them in ShowingTime. Results: 8 Selected: 2 四品20%  $Renont$ more -Price | Status | MLS # If no listings are selected and you click Residential \$799,900 807 the **ShowingCart** icon, the highlighted listing will be sent to ShowingTime. Active / \$1,170,000 ≐0r Active / 80r  $5 \quad \triangleright \quad \bullet$ Edit Search List Detail Photos Map Compare Results: 14 Selected: 0 四品 **SER** Aerials-15  $\overline{\phantom{0}}$  Pictures (29)  $\overline{M}$  $\overline{\phantom{0}}$ Price | Status | MLS # 80R **OPEN A SINGLE LISTING IN**  \$779,900 **SHOWINGTIME** Active / There are three ways to send a single

listing to ShowingTime: using the ShowingTime icon on any search results tab, from the Detail tab, and from a list of search results.

When viewing listings on any tab, click

the **ShowingTime** icon to send the current listing (highlighted in yellow) to ShowingTime. Please note, you *do not* need to place a check mark next to the listing in order to send it.

 $+ 1/29$ 

THE LET

On the Detail tab, click the **ShowingTime** Edit Search List Detail Photos Map Compare link to send the listing. Please note, you 国品财团头 Report - History C Realist Tax Info C Neighborhood Profile Supplement C Showing Time *do not* need to place a check mark next to **COLESN** 1. 神 神社 **Residential Active** the listing in order to send it to of Acro ot Di city ShowingTime. hool District: **Tax Authority** roperty Sub-Type me Wa Appx Total Finish Bedroo Directions:<br>enait ▼Price | Status Legal: **CONTRACTOR** @2016 Greater Lansing Association of REALTORS \$1.249.500 萬 75 Victorian Hills In the search results list, click the drop-down arrow next homes, MI 45864 Active / to the MLS #, then select the **Show via Match Contacts ShowingTime** option. Please note, you *do not* need to ter Lansing Association of REALTORS place a check mark next to the listing in order to send it **Report Violation** \$1,199,90 to ShowingTime.Show via ShowingTime